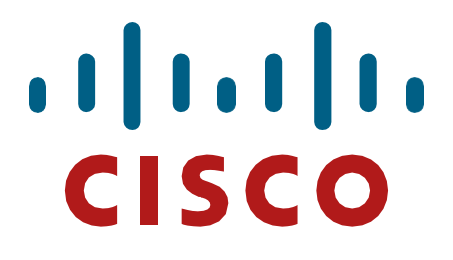

**Cisco Systems 3504, 5520, and 8540 Wireless LAN Controllers, Version 8.10**

> **FIPS 140-2 Non-Proprietary Security Policy Level 1 Validation**

> > **Document Version 1.0**

**August 14, 2020**

© Copyright 2020 Cisco Systems, Inc. This document may be freely reproduced and distributed whole and intact including this Copyright Notice.

# **Table of Contents**

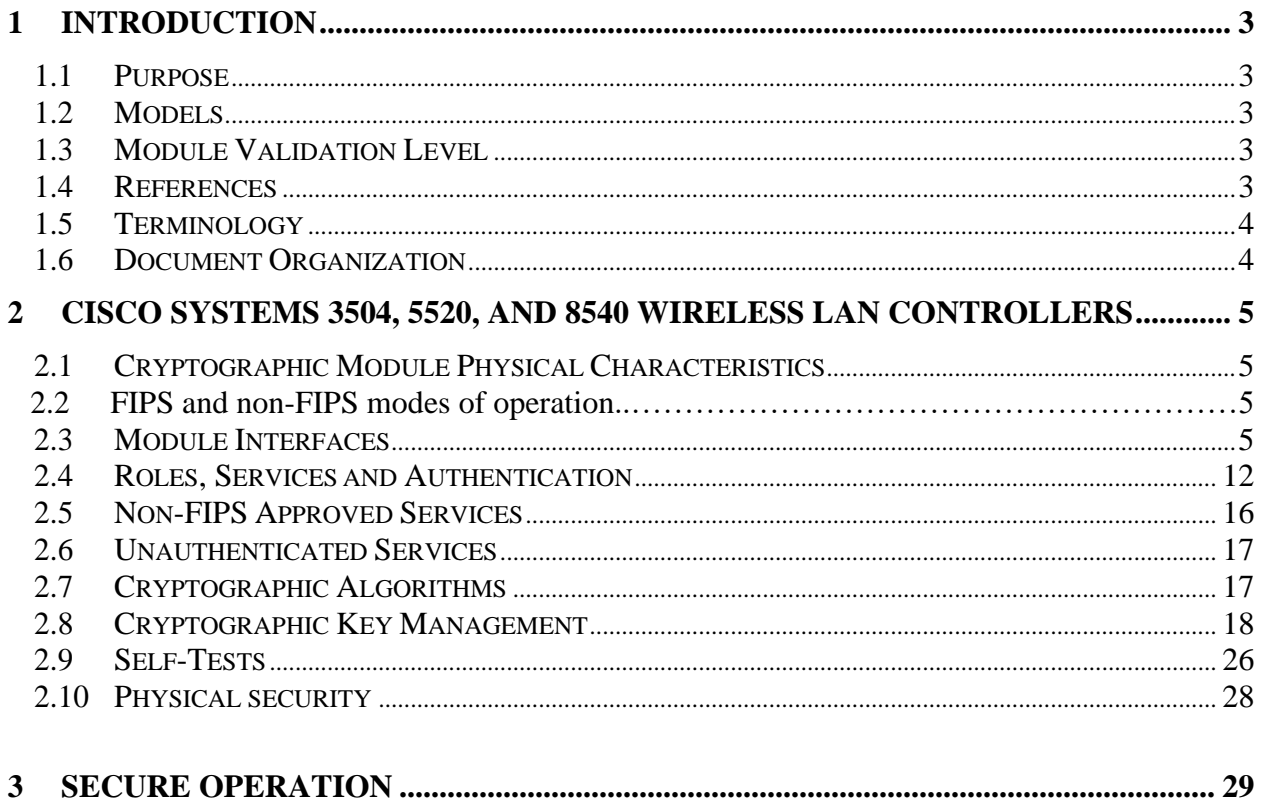

# **1 Introduction**

### <span id="page-2-0"></span>1.1 Purpose

This is a non-proprietary Cryptographic Module Security Policy for the Cisco Systems 3504, 5520, and 8540 Wireless LAN Controllers, Version 8.10; referred to in this document as controllers or the module. This security policy describes how the modules meet the security requirements of FIPS 140-2 Level 1 and how to run the modules in a FIPS 140-2 mode of operation and may be freely distributed.

### <span id="page-2-1"></span>1.2 Models

- Cisco 3504 Wireless Controller (HW: 3504)
- Cisco 5520 Wireless Controller (HW: 5520)
- Cisco 8540 Wireless Controller (HW: 8540)

FIPS 140-2 (Federal Information Processing Standards Publication 140-2 — *Security Requirements for Cryptographic Modules*) details the U.S. Government requirements for cryptographic modules. More information about the FIPS 140-2 standard and validation program is available on the NIST website at [https://csrc.nist.gov/groups/STM/index.html.](https://csrc.nist.gov/groups/STM/index.html)

# <span id="page-2-2"></span>1.3 Module Validation Level

The following table lists the level of validation for each area in the FIPS PUB 140-2. The modules have a limited operational environment as per the FIPS 140-2 definitions.

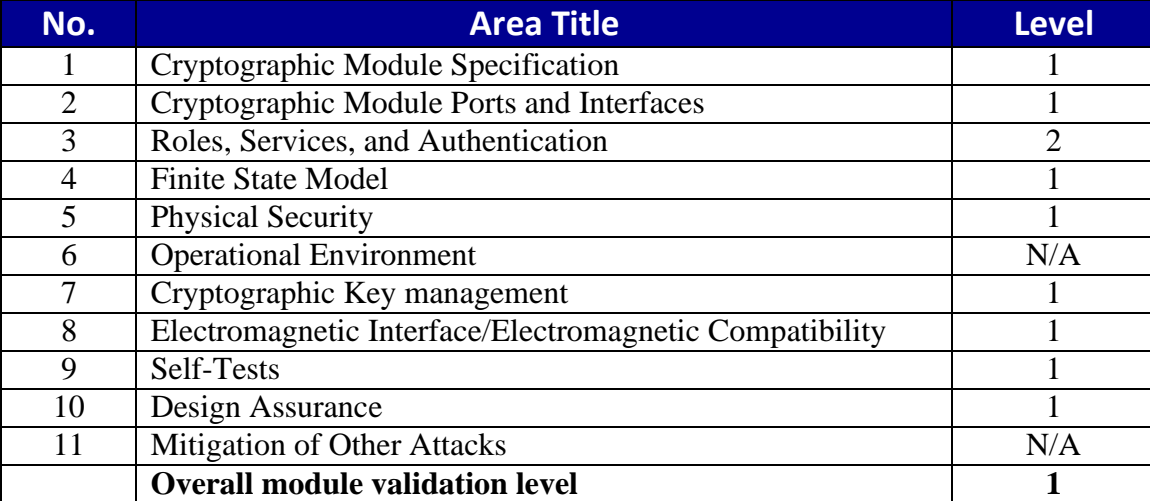

**Table 1: Module Validation Level**

### <span id="page-3-0"></span>1.4 References

This document deals only with operations and capabilities of the Cisco Systems 3504, 5520, and 8540 Wireless LAN Controllers, Version 8.10, in the technical terms of a FIPS 140-2 cryptographic module security policy.

For answers to technical or sales related questions, please refer to the contacts listed on the Cisco Systems website at [www.cisco.com.](http://www.cisco.com/)

#### The NIST Validated Modules website

[\(https://csrc.nist.gov/groups/STM/cmvp/validation.html\)](https://csrc.nist.gov/groups/STM/cmvp/validation.html) contains contact information for answers to technical or sales-related questions for the module.

### <span id="page-3-1"></span>1.5 Terminology

In this document, the Cisco Systems 3504, 5520, and 8540 Wireless LAN Controllers, Version 8.10 are referred to as controllers, WLC, or the modules.

#### <span id="page-3-2"></span>1.6 Document Organization

The Security Policy document is part of the FIPS 140-2 Submission Package. In addition to this document, the Submission Package contains:

Vendor Evidence document Finite State Machine Other supporting documentation as additional references

This document provides an overview of the Cisco Systems 3504, 5520, and 8540 Wireless LAN Controllers, Version 8.10 and explains the secure configuration and operation of the module. This introduction section is followed by Section 2, which details the general features and functionality of the appliances. Section 3 specifically addresses the required configuration for the FIPS-mode of operation.

With the exception of this Non-Proprietary Security Policy, the FIPS 140-2 Validation Submission Documentation is Cisco-proprietary and is releasable only under appropriate nondisclosure agreements. For access to these documents, please contact Cisco Systems.

# <span id="page-4-0"></span>**2 Cisco Systems 3504, 5520, and 8540 Wireless LAN Controllers**

The Cisco Systems 3504, 5520, and 8540 Wireless LAN Controllers, Version 8.10, are a highly scalable and flexible platform that enables system-wide services for mission-critical wireless networking in medium-sized to large enterprises and campus environments.

In addition, the module supports the services defined in Section 2.4 and Section 2.5 of this document.

# 2.1 Cryptographic Module Physical Characteristics

Each module is a multi-chip standalone security appliance, and the cryptographic boundary is defined as encompassing the "top," "front," "back," "left," "right," and "bottom" surfaces of the case.

### 2.2 FIPS and non-FIPS modes of operation

The Cisco Systems 3504, 5520, and 8540 Wireless LAN Controllers, Version 8.10 supports a FIPS and non-FIPS mode of operation. The non-FIPS mode of operation is not a recommended operational mode but because the module allows for non-approved algorithms and non-approved key sizes, a non-approved mode of operation exists. The following services are available in both a FIPS and a non-FIPS mode of operation:

- SSH
- TLS
- DTLS
- Radius over IPSec
- IPSec
- SNMP<sub>v3</sub>

When the services are used in non-FIPS mode they are considered to be non-compliant.

If the device is in the non-FIPS mode of operation, the Cryptographic Officer must follow the instructions in section 3 of this security policy to transfer into a FIPS approved mode of operation. The FIPS Approved mode supports the approved and allowed algorithms, functions and protocols identified in Section 2.7 of this document. The FIPS Approved mode of operation is entered when the module is configured for FIPS mode (detailed in Section 3) and successfully passes all the power on self-tests (POST).

### 2.3 Module Interfaces

The module provides a number of physical and logical interfaces to the device, and the physical interfaces provided by the module are mapped to the following FIPS 140-2 defined logical interfaces: data input, data output, control input, status output, and power. The logical interfaces and their mapping are described in the following tables:

| <b>Module Physical Interface</b>                                                                                                    | <b>FIPS 140-2 Logical Interface</b> |  |  |
|----------------------------------------------------------------------------------------------------|-------------------------------------|--|--|
| One Multigigabit Ethernet (RJ-45)<br>Four 1 Gigabit Ethernet (RJ-45)<br>Console ports (RJ-45 or mini-B)<br>USB)<br>One Service Port (RJ-45)                                                | Data Input Interface                |  |  |
| One Multigigabit Ethernet (RJ-45)<br>Four 1 Gigabit Ethernet (RJ-45)<br>Console ports (RJ-45 or mini-B)<br>USB)<br>One Service Port (RJ-45)                                                | Data Output Interface               |  |  |
| One Multigigabit Ethernet (RJ-45)<br>$\bullet$<br>Four 1 Gigabit Ethernet (RJ-45)<br>Console ports (RJ-45 or mini-B)<br>USB)<br>One Service Port (RJ-45)<br>$USB 3.0$<br>Reset button<br>٠ | Control Input Interface             |  |  |
| <b>LEDs</b><br>$\bullet$<br>Console ports (RJ-45 or mini-B)<br>USB)<br>One Multigigabit Ethernet (RJ-45)<br>Four 1 Gigabit Ethernet (RJ-45)                                                | <b>Status Output Interface</b>      |  |  |
| <b>Power Connector</b><br>$\bullet$                                                                                                    | Power Interface                     |  |  |

**Table 2: Cisco 3504 Wireless LAN Controller Physical Interface/Logical Interface Mapping**

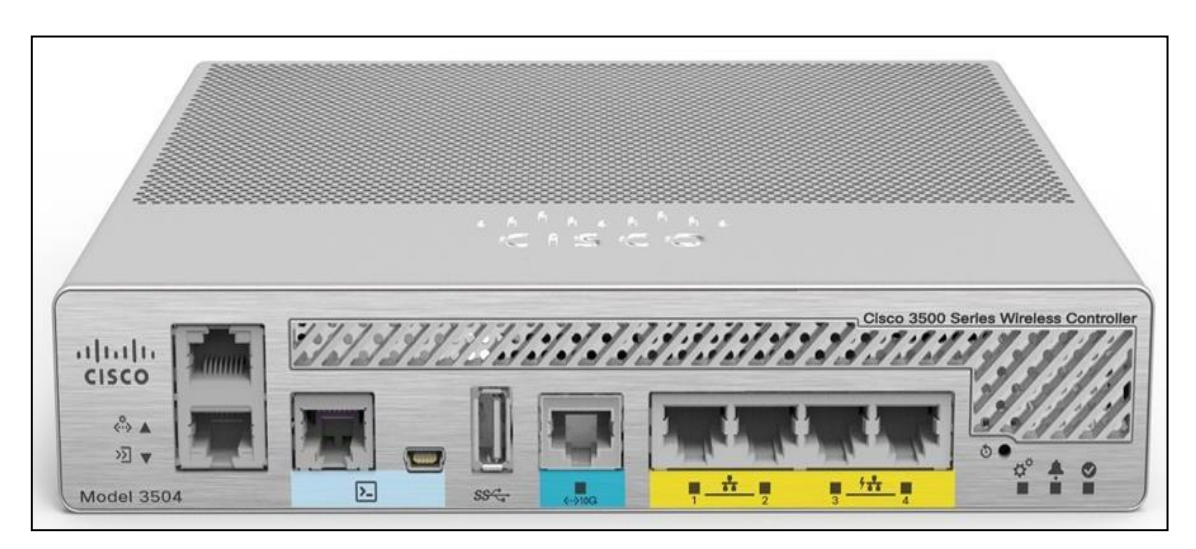

**Figure 1: Cisco 3504 Wireless LAN Controller Front Panel**

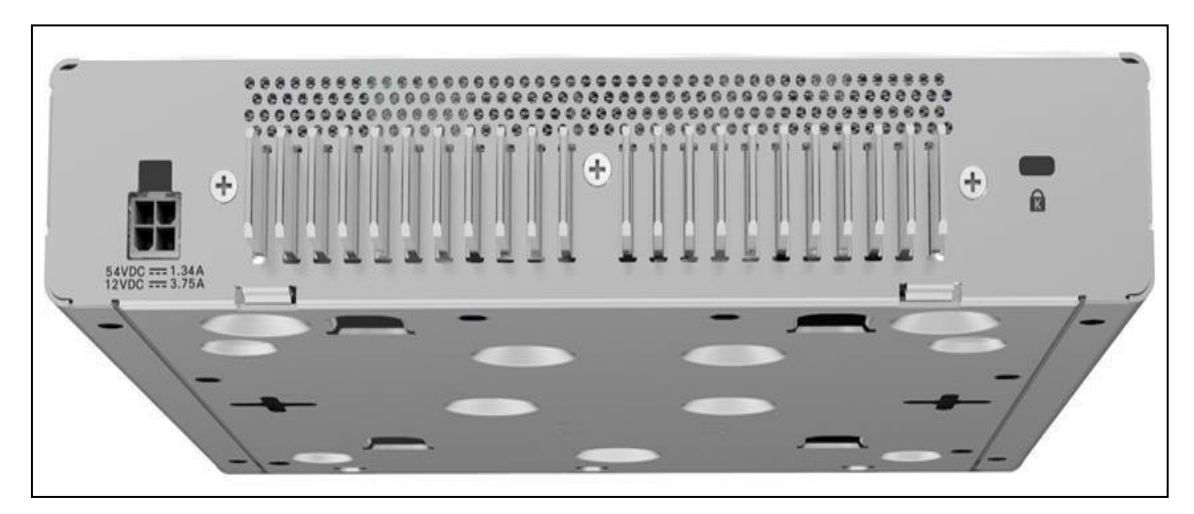

**Figure 2: Cisco 3504 Wireless LAN Controller Back Panel**

| <b>Module Physical Interface</b>         | <b>FIPS 140-2 Logical Interface</b> |  |  |  |
|------------------------------------------|-------------------------------------|--|--|--|
| Two 1/10 G SFP/SFP+ Ports                | Data Input Interface                |  |  |  |
| Four 10/100/1000 Base-T Ports            |                                     |  |  |  |
| $Two 1/10 G$ SFP/SFP+ Ports<br>$\bullet$ | Data Output Interface               |  |  |  |
| Four 10/100/1000 Base-T Ports            |                                     |  |  |  |
| KVM connector                            | Control Input Interface             |  |  |  |
| Two 1/10 G SFP/SFP+ Ports                |                                     |  |  |  |
| Serial port                              |                                     |  |  |  |
| Power button                             |                                     |  |  |  |
| Locator button                           |                                     |  |  |  |
| Reset button                             |                                     |  |  |  |
| Two USB ports                            |                                     |  |  |  |
| <b>Module Physical Interface</b>         | <b>FIPS 140-2 Logical Interface</b> |  |  |  |
| <b>LEDs</b>                              | <b>Status Output Interface</b>      |  |  |  |
| VGA Connector                            |                                     |  |  |  |
| KVM connector                            |                                     |  |  |  |
| Serial port                              |                                     |  |  |  |
| Two 1/10 G SFP/SFP+ Ports                |                                     |  |  |  |
| <b>Power Connector</b>                   | Power Interface                     |  |  |  |

**Table 3 : Cisco 5520 Wireless LAN Controller Physical Interface/Logical Interface Mapping**

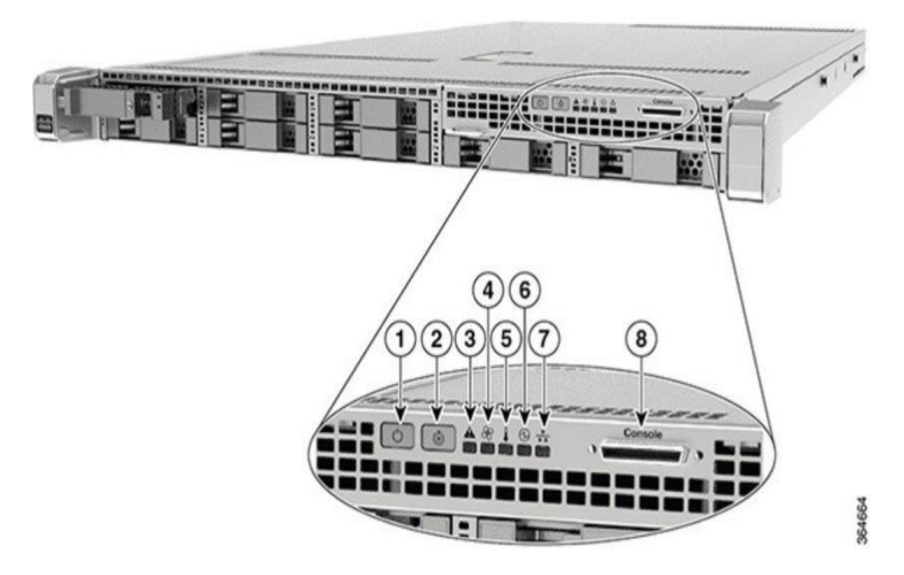

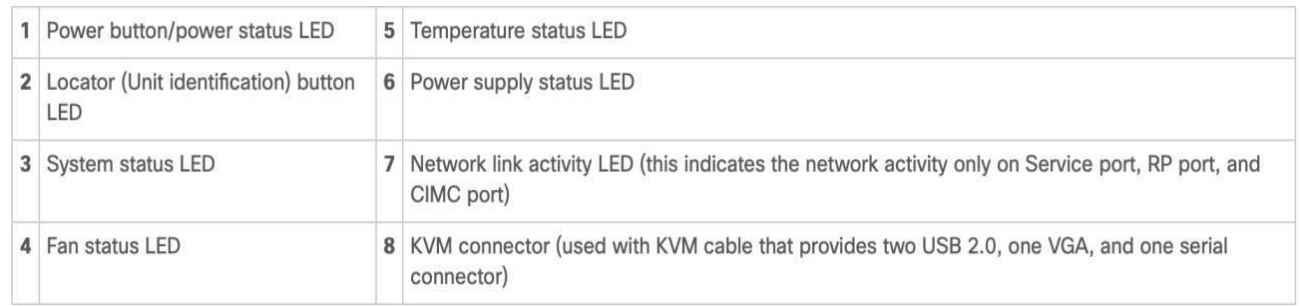

#### **Figure 3: Cisco 5520 Wireless Controller Front Panel View**

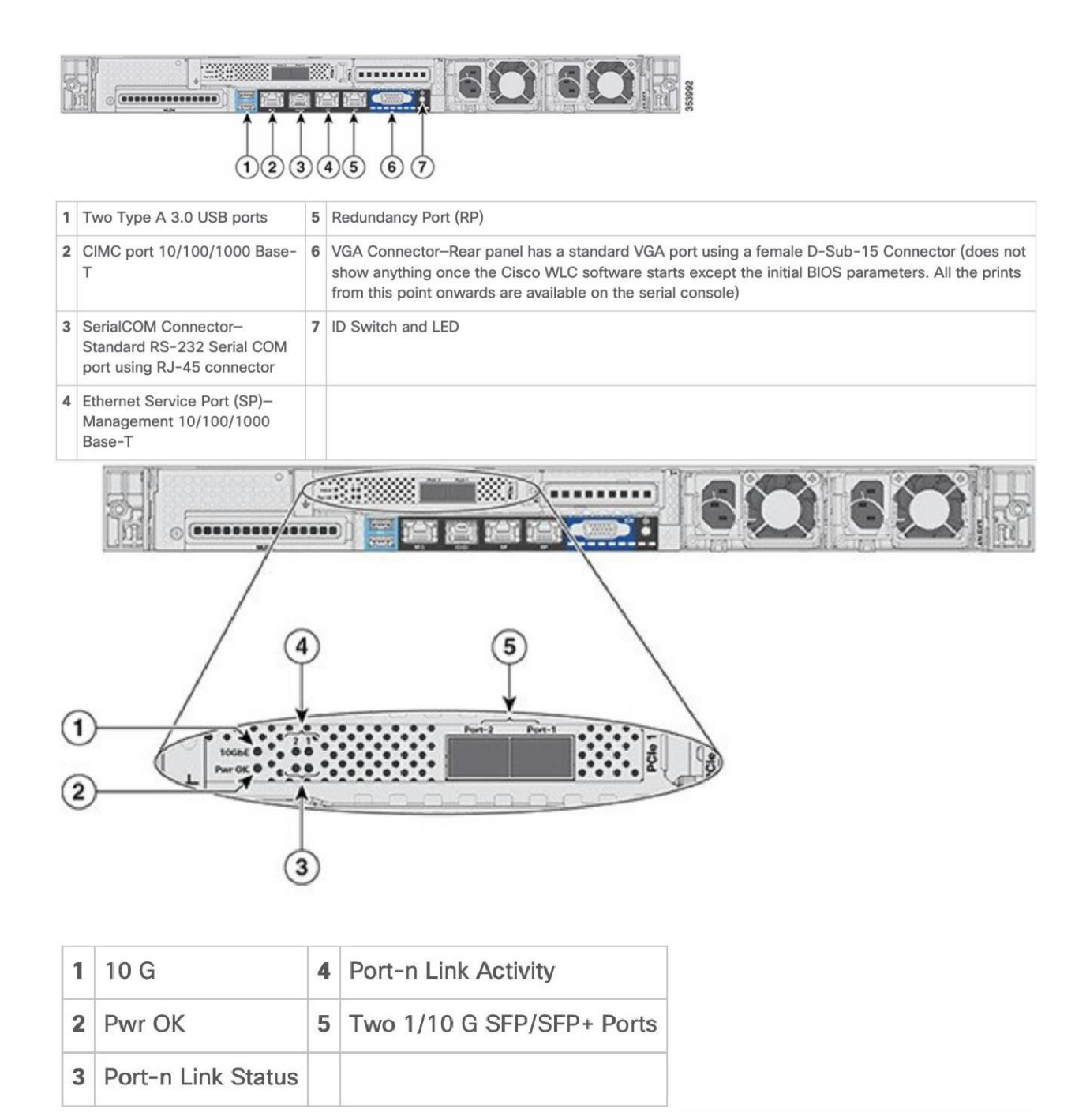

**Figure 4: Cisco 5520 Wireleess Controller Rear Panel View**

| <b>Module Physical Interface</b>           | <b>FIPS 140-2 Logical Interface</b> |  |  |  |
|--------------------------------------------|-------------------------------------|--|--|--|
| Four $1/10$ G SFP/SFP+ Ports<br>$\bullet$  | Data Input Interface                |  |  |  |
| Four 10/100/1000 Base-T Ports<br>$\bullet$ |                                     |  |  |  |
| Four $1/10$ G SFP/SFP+ Ports<br>$\bullet$  | Data Output Interface               |  |  |  |
| Four 10/100/1000 Base-T Ports<br>$\bullet$ |                                     |  |  |  |
| KVM connector<br>$\bullet$                 | Control Input Interface             |  |  |  |
| Four $1/10$ G SFP/SFP+ Ports               |                                     |  |  |  |
| Serial port                                |                                     |  |  |  |
| Power button                               |                                     |  |  |  |
| Locator button                             |                                     |  |  |  |
| Reset button                               |                                     |  |  |  |
| Two USB ports                              |                                     |  |  |  |
| <b>LEDs</b>                                | <b>Status Output Interface</b>      |  |  |  |
| VGA Connector                              |                                     |  |  |  |
| KVM connector<br>$\bullet$                 |                                     |  |  |  |
| Serial port<br>$\bullet$                   |                                     |  |  |  |
| Four 1/10 G SFP/SFP+ Ports                 |                                     |  |  |  |
| <b>Power Connector</b>                     | Power Interface                     |  |  |  |

**Table 4 : Cisco 8540 Wireless LAN Controller Physical Interface/Logical Interface Mapping**

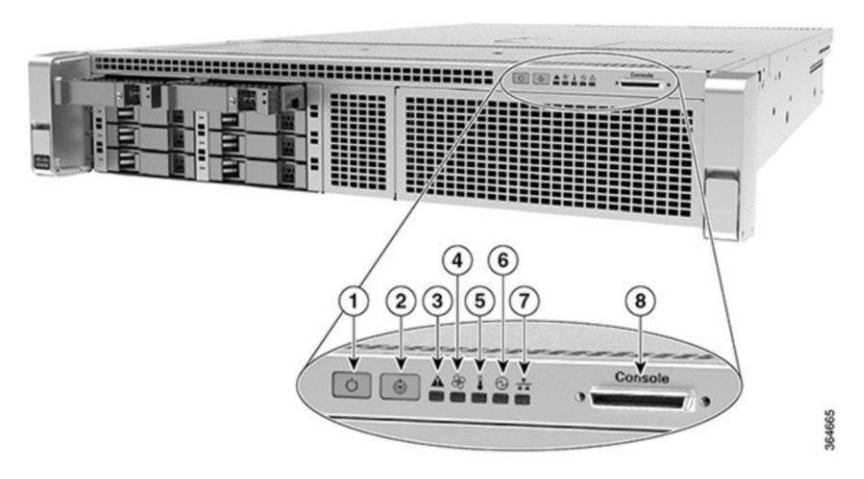

|              | Power button/power status LED               | 5 | Temperature status LED                                                                                          |
|--------------|---------------------------------------------|---|----------------------------------------------------------------------------------------------------|
|              | Locator (Unit identification) button<br>LED | 6 | Power supply status LED                                                                                         |
| $\mathbf{3}$ | System status LED                           |   | Network link activity LED (this indicates the network activity only on Service port, RP port, and<br>CIMC port) |
|              | Fan status LED                              | 8 | KVM connector (used with KVM cable that provides two USB 2.0, one VGA, and one serial<br>connector)             |

**Figure 5: Cisco 8540 Wireless Controller Front Panel**

| ⊛                                                                                                    | ja,<br><br>o<br>$\bullet$<br>00000000000000<br>(6)<br>$\overline{2}$<br>$\left(3\right)$<br>$\overline{7}$<br>1<br>$\overline{4}$<br>5 |                |                                                                                                    |  |  |  |  |
|----------------------------------------------------------------------------------------------------|----------------------------------------------------------------------------------------------------|----------------|----------------------------------------------------------------------------------------------------|--|--|--|--|
| 1                                                                                                    | Two Type A 3.0 USB ports                                                                                                    | 5              | Redundancy Port (RP)                                                                                                    |  |  |  |  |
|                                                                                                    | 2 CIMC port 10/100/1000 Base-<br>Т                                                                                                    | 6              | . VGA Connector-Rear panel has a standard VGA port using a female D-Sub-15 Connector (does<br>not show anything once the Cisco WLC software starts except the initial BIOS parameters. All the<br>prints from this point onwards are available on the serial console) |  |  |  |  |
| 3                                                                                                    | SerialCOM Connector-<br>Standard RS-232 Serial COM<br>port using RJ-45 connector                                                       | $\overline{7}$ | ID Switch and LED                                                                                                    |  |  |  |  |
|                                                                                                    | 4 Ethernet Service Port (SP)-<br>Management 10/100/1000<br>Base-T                                                                      |                |                                                                                                    |  |  |  |  |
| O<br><b>ANDININININI</b><br>š<br>۷<br>$i = \cdots$<br>э<br><br><b>OLD 000</b><br>5<br>$Port-1$<br>(1)<br>$Port-4$<br>Port-3<br>Port-2<br>PCle <sub>2</sub><br>4321<br>$\overline{2}$<br>3 |                                                                                                    |                |                                                                                                    |  |  |  |  |
| 1                                                                                                    | 10 G<br>4                                                                                                    |                | Port-n Link Activity                                                                                                    |  |  |  |  |
|                                                                                                    | 5<br>2 Pwr OK                                                                                                    |                | Four 1/10 G SFP/SFP+ Ports                                                                                                    |  |  |  |  |
|                                                                                                    | 3 Port-n Link Status                                                                                                    |                |                                                                                                    |  |  |  |  |

**Figure 6: Cisco 8540 Wireless Controller Rear Panel View**

© Copyright 2020 Cisco Systems, Inc.

### <span id="page-11-0"></span>2.4 Roles, Services and Authentication

The module supports role-based authentication. There are four roles in the module that the operators may assume in the FIPS mode:

- AP Role -This role is filled by an access point associated with the controller.
- Client Role -This role is filled by a wireless client associated with the controller.
- User Role -This role performs general security services including cryptographic operations and other approved security functions. The product documentation refers to this role as a management user with read-only privileges.
- Crypto Officer (CO) Role -This role performs the cryptographic initialization and management operations. In particular, it performs the loading of optional certificates and key-pairs and the zeroization of the module. The product documentation refers to this role as a management user with read-write privileges.

The Module does not support a Maintenance Role.

### **User Services**

The services available to the User role consist of the following:

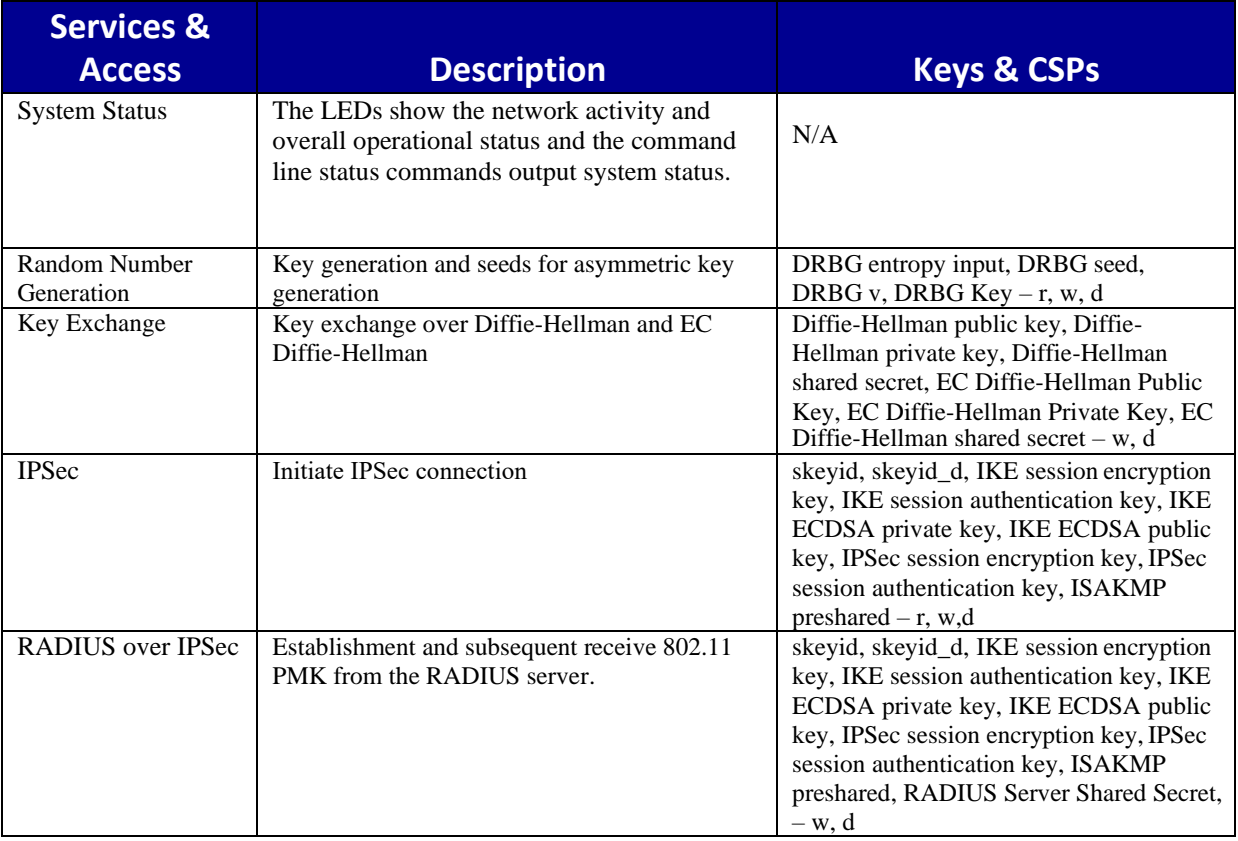

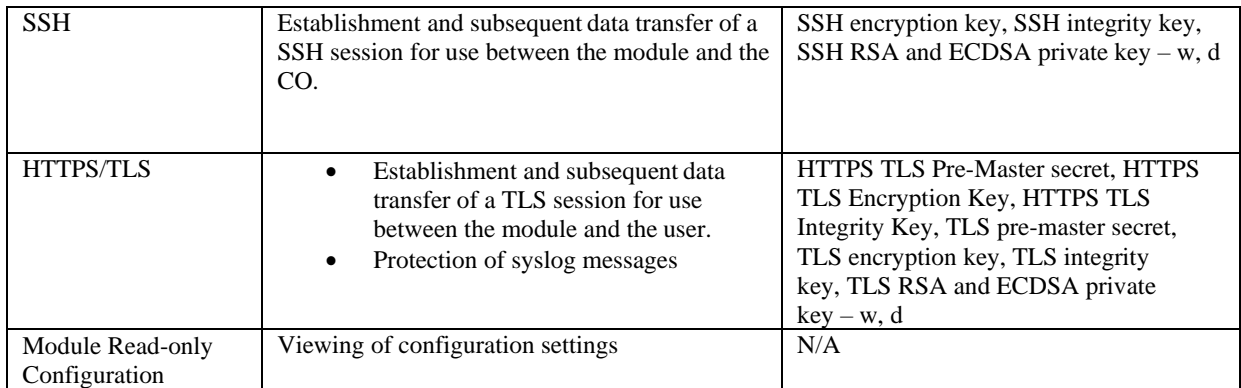

**Table 5: User Services (r = read, w = write, d = delete)**

### **Crypto Officer Services**

The Crypto Officer services consist of the following:

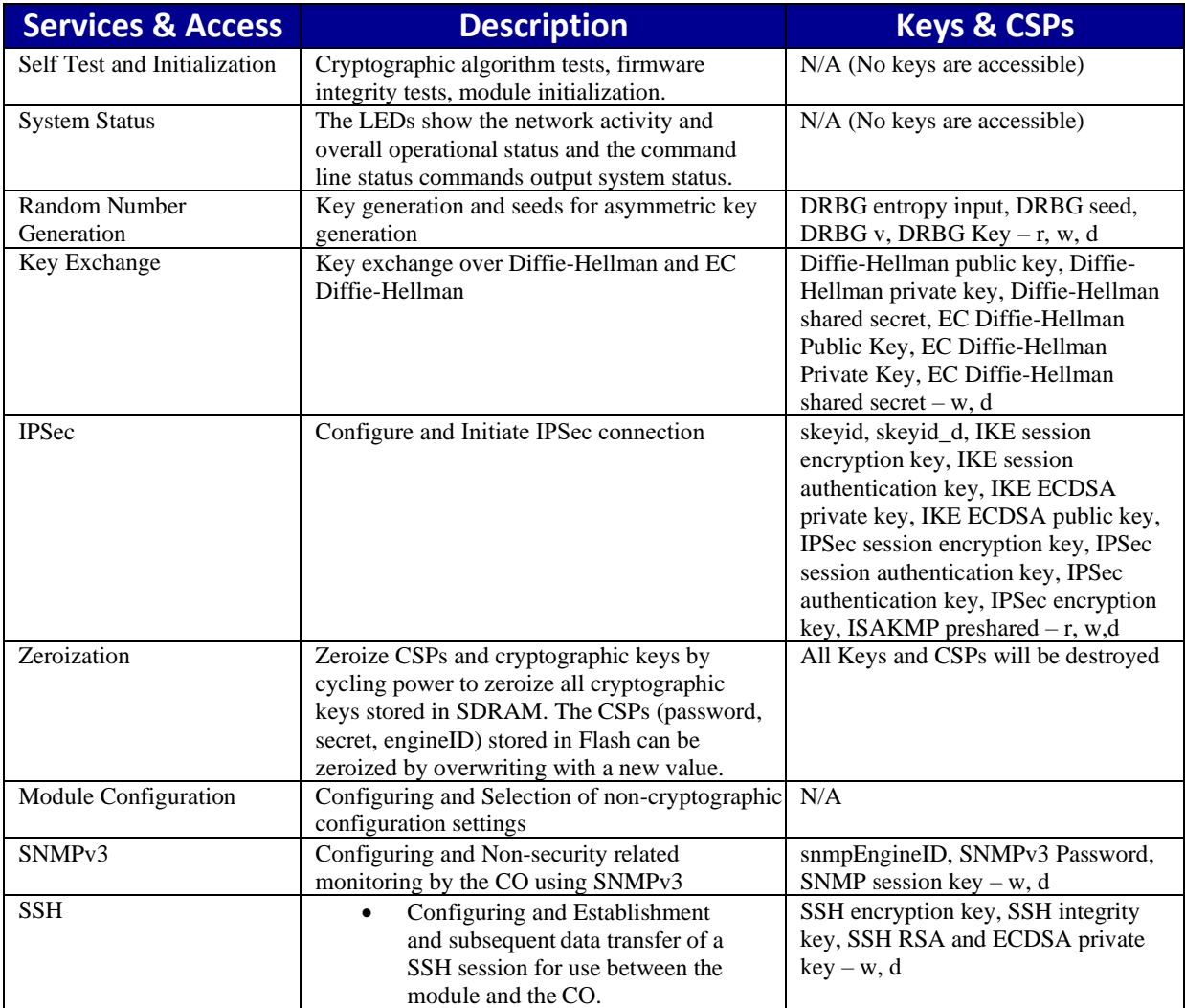

© Copyright 2020 Cisco Systems, Inc.

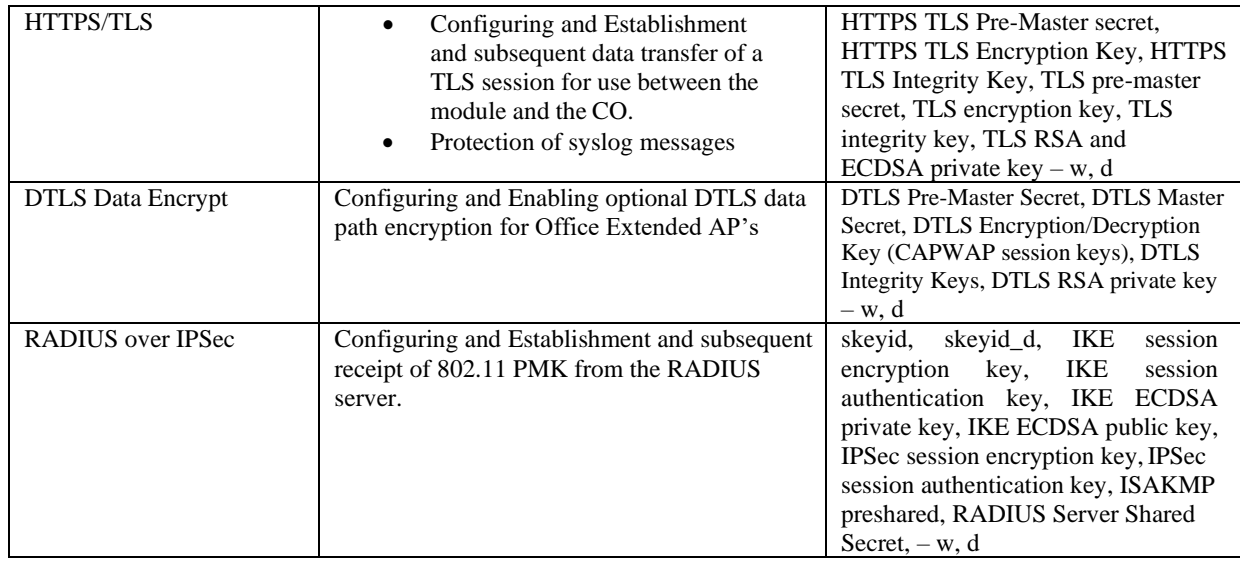

**Table 6: Crypto Officer Services (r = read, w = write, d = delete)**

#### **AP and Client Services**

The AP and Client services consist of the following:

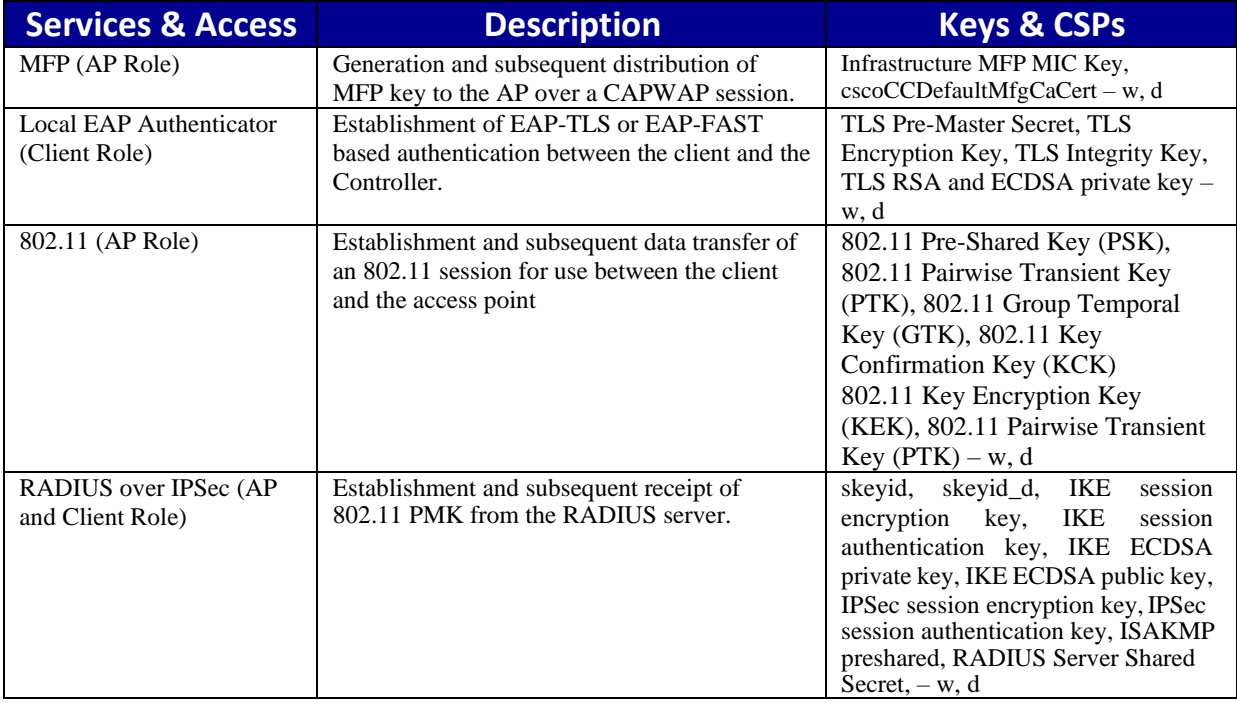

**Table 7: AP and Client Services (r = read, w = write, d = delete)**

#### **User and CO Authentication**

The Crypto Officer role is assumed by an authorized CO connecting to the module via CLI. The

© Copyright 2020 Cisco Systems, Inc.

OS prompts the CO for their username and password, if the password is validated against the CO's password in memory, the operator is allowed entry to execute CO services. The password feedback mechanism does not provide information that could be used to determine the authentication data.

Password Authentication: The User password, Crypto Officer passwords must be at least eight (8) characters long, including at least one letter and at least one number character, in length (enforced procedurally). If six (6) integers, one (1) special character and one (1) alphabet are used without repetition for an eight (8) digits, the probability of randomly guessing the correct sequence is one (1) in 251,596,800 (this calculation is based on the assumption that the typical standard American QWERTY computer keyboard has 10 Integer digits, 52 alphabetic characters, and 32 special characters providing 94 characters to choose from in total. The calculation should be  $10\times9\times8\times7\times6\times5\times32\times52 = 251,596,800$ . Therefore, for each attempt to use authentication mechanism, the associated probability of a successful random attempt is approximately 1 in 251,596,800, which is less than the 1 in 1,000,000 required by FIPS 140-2.

Assuming the module can perform one (1) attempt per second, the associated probability of a successful random attempt for a minute is approximately 1 in 4,193,280, which is less than the 1 in 100,000 required by FIPS 140-2.

#### **AP Authentication**

The module performs mutual authentication with an access point through the CAPWAP protocol.

RSA has modulus size of 2048 bit, thus providing 112 bits of strength. An attacker would have a 1 in  $2^{112}$  chance of randomly obtaining the key, which is much stronger than the one in a millionchance required by FIPS 140-2. The fastest network connection supported by the modules over management interfaces are 1Gb/s. Hence, at most  $1 \times 10^9 \times 60s = 6 \times 10^{10} = 60,000,000,000$  bits of data can be transmitted in one minute. Therefore the probability that a random attempt will succeed, or a false acceptance will occur in one minute is;

1:(  $2^{112}$  possible keys/(6  $\times$  10<sup>10</sup> bits per minute)/112 bits per key)) 1: $(2^{112} \text{ possible keys}/535,714,286 \text{ keys per minute})$  $1:9.7\times10^{24}$ 

Therefore, the associated probability of a successful random attempt for a minute is approximately 1 in  $9.7 \times 10^{24}$ , which is less than the 1 in 100,000 required by FIPS 140-2.

ECDSA P-256 provides 128 bits of strength and P-384 provides 192 bits of strength. An attacker would have a 1 in  $2^{128}$  chance of randomly obtaining the key, which is much stronger than the one in a million-chance required by FIPS 140-2. The fastest network connection supported by the modules over management interfaces are 1Gb/s. Hence, at most  $1 \times 10^9 \times 60s =$  $6 \times 10^{10} = 60,000,000,000$  bits of data can be transmitted in one minute. Therefore, the probability that a random attempt will succeed, or a false acceptance will occur in one minute is:

15 1:(  $2^{128}$  possible keys/(6  $\times$  10<sup>10</sup> bits per minute)/128 bits per key))

© Copyright 2020 Cisco Systems, Inc.

1: $(2^{128} \text{ possible keys}/468,750,000 \text{ keys per minute})$  $1.7.25 \times 10^{29}$ 

Therefore, the associated probability of a successful random attempt for a minute is approximately 1 in  $7.25 \times 10^{29}$ , which is less than the 1 in 100,000 required by FIPS 140-2.

#### **Client Authentication**

The module performs mutual authentication with a wireless client through EAP-TLS or EAP-FAST protocols. EAP-FAST is based on EAP-TLS and uses EAP-TLS key pair and certificates.

RSA has modulus size of 2048 bit, thus providing 112 bits of strength. An attacker would have a 1 in  $2^{112}$  chance of randomly obtaining the key, which is much stronger than the one in a millionchance required by FIPS 140-2. The fastest network connection supported by the modules over management interfaces are 1Gb/s. Hence, at most  $1 \times 10^9 \times 60s = 6 \times 10^{10} = 60,000,000,000$  bits of data can be transmitted in one minute. Therefore the probability that a random attempt will succeed, or a false acceptance will occur in one minute is;

1:(  $2^{112}$  possible keys/(6  $\times$  10<sup>10</sup> bits per minute)/112 bits per key)) 1: $(2^{112} \text{ possible keys}/535,714,286 \text{ keys per minute})$  $1:9.7\times10^{24}$ 

Therefore, the associated probability of a successful random attempt for a minute is approximately 1 in  $9.7 \times 10^{24}$ , which is less than the 1 in 100,000 required by FIPS 140-2.

ECDSA P-256 provides 128 bits of strength and P-384 provides 192 bits of strength. An attacker would have a 1 in  $2^{128}$  chance of randomly obtaining the key, which is much stronger than the one in a million-chance required by FIPS 140-2. The fastest network connection supported by the modules over management interfaces are 1Gb/s. Hence, at most  $1 \times 10^9 \times 60s =$  $6 \times 10^{10} = 60,000,000,000$  bits of data can be transmitted in one minute. Therefore the probability that a random attempt will succeed, or a false acceptance will occur in one minute is;

1:(  $2^{128}$  possible keys/(6  $\times$  10<sup>10</sup> bits per minute)/128 bits per key)) 1: $(2^{128} \text{ possible keys}/468,750,000 \text{ keys per minute})$  $1.7.25 \times 10^{29}$ 

Therefore, the associated probability of a successful random attempt for a minute is approximately 1 in  $7.25 \times 10^{29}$ , which is less than the 1 in 100,000 required by FIPS 140-2.

#### <span id="page-15-0"></span>2.5 Non-FIPS Approved Services

- SSHv1 with RC4 and HMAC-MD5
- SNMP v1 and v2
- IPSec/IKEv2 with Diffie-Hellman 768-bit/1024-bit modulus, EC Diffie-Hellman 163/192 curves

16

© Copyright 2020 Cisco Systems, Inc.

- IKEv1
- Telnet
- RADIUS

The above services shall not be used in the FIPS approved mode of operation.

## <span id="page-16-0"></span>2.6 Unauthenticated Services

An unauthenticated operator may observe the System Status by viewing the LEDs on the module which show network activity and overall operational status, and cycle power the module. A solid green LED indicates normal operation and the successful completion of self-tests. The module does not support a bypass capability.

### <span id="page-16-1"></span>2.7 Cryptographic Algorithms

The module implements a variety of approved and non-approved algorithms.

### **Approved Cryptographic Algorithms**

The modules support the following FIPS 140-2 approved algorithm implementations, CiscoSSL FOM 6.2, OCTEON III Family Crypto Engine (Hardware version: CN7240), and OCTEON II CN6700/CN6800 Series Die (Hardware version: CN6870).

| Algorithm <sup>1</sup>                     | <b>Cisco SSL</b><br><b>FOM</b> | <b>Cisco SSL</b><br><b>FOM</b> | <b>Cisco SSL</b><br><b>FOM</b> | <b>CN7240</b><br>(3504) | <b>CN6870</b><br>(5520/8540) |
|--------------------------------------------|--------------------------------|--------------------------------|--------------------------------|-------------------------|------------------------------|
|                                            | (3504)                         | (5520)                         | (8540)                         |                         |                              |
| AES 128/192/256 (ECB, CBC, CFB1, CFB8,     | 5683                           | 5674                           | 5675                           |                         |                              |
| CFB128, CTR, CMAC, GCM, CCM, KW,           |                                |                                |                                |                         |                              |
| KWP, OFB)                                  |                                |                                |                                |                         |                              |
| AES 128/192/256 (ECB, CBC, GCM)            |                                |                                |                                | 3301                    | 2346                         |
| SHA (SHA-1/224/256/384/512)                | 4555                           | 4545                           | 4546                           | 2737                    | 2023                         |
| HMAC SHA (SHA-1, SHA-224/256/384/512)      | 3784                           | 3776                           | 3777                           | 2095                    | 1455                         |
| DRBG (AES CTR-128/192/256)                 | 2299                           | 2293                           | 2294                           |                         |                              |
| RSA ((KeyGen; SigGen9.31/PKCS1.5/PSS,      | 3058                           | 3053                           | 3054                           |                         |                              |
| SigVer9.31/PKCS1.5/PSS) 2048/3072 bits)    |                                |                                |                                |                         |                              |
| ECDSA (KeyPair, PKV, SigGen, SigVer (NIST) | 1540                           | 1536                           | 1537                           |                         |                              |
| curves P-256, P-384 and P-521)             |                                |                                |                                |                         |                              |
| CVL (SP800-135) (IKEv2, TLS, SSH, SNMP)    | 2076                           | 2058                           | 2060                           |                         |                              |
| CVL (SP800-56A) (ECC CDH, KAS FFC)         | 2075                           | 2057                           | 2059                           |                         |                              |
| <b>KBKDF</b> (SP800-108)                   | 239                            | 236                            | 237                            |                         |                              |
| CKG (Vendor Affirmed)                      |                                |                                |                                |                         |                              |

**Table 8: Approved Cryptographic Algorithms**

<sup>1</sup>Not all algorithms/modes tested on the CAVP validation certificates are implemented in the module

- KTS (AES Certs. #5674, #5675 and #5683 and HMAC Certs. #3776, #3777 and #3784; key establishment methodology provides between 128 and 256 bits of encryption strength)
- KTS (AES Certs. #5674, #5675 and #5683; key wrapping provides between 128 and 256 bits of encryption strength)

© Copyright 2020 Cisco Systems, Inc.

Note1: CVL Cert. # 2076, #2058, #2060 supports the KDF (key derivation function) used in each of IKEv2, TLS, SSH and SNMPv3 protocols.

Note2: IKEv2, TLS, SSH and SNMPv3 protocols have not been reviewed or tested by the CAVP and CMVP. Please refer IG D.11, bullet 2 for more information.

Note3: CKG (vendor affirmed) Cryptographic Key Generation; SP 800-133. In accordance with FIPS 140-2 IG D.12, the cryptographic module performs Cryptographic Key Generation as per scenario 1 of section 5 in SP800-133. The resulting generated symmetric key and the seed used in the asymmetric key generation are the unmodified output from SP800-90A DRBG.

### **Non-Approved Cryptographic Algorithms but Allowed in FIPS mode**

The module supports the following non-approved, but allowed cryptographic algorithms:

- Diffie-Hellman (CVL Certs. #2058, #2060 and #2076, key agreement; key establishment methodology provides 112 bits of encryption strength)
- EC Diffie-Hellman (CVL Certs. #2057, #2059 and #2075 with CVL Certs. #2058, #2060 and #2076, key agreement; key establishment methodology provides between 128 and 256 bits of encryption strength)
- RSA (key wrapping; key establishment methodology provides between 112 and 128 bits of encryption strength)
- MD5 (MD5 is allowed in DTLS)
- NDRNG

### **Non-Approved Cryptographic Algorithms**

- Diffie-Hellman (less than 112 bits of encryption strength)
- EC Diffie-Hellman (less than 112 bits of encryption strength)
- HMAC-MD5
- $\bullet$  RC4

### <span id="page-17-0"></span>2.8 Cryptographic Key Management

Cryptographic keys are stored in plaintext form, in flash for long-term storage and in SDRAM for active keys. The 802.11 KEK, the Pre-shared key (PSK), RADIUS Server Shared Secret, ISAKMP pre-shared are input by the CO in plaintext over a local console connection. The PMK is input from the RADIUS server encrypted via IPSec. RSA public keys are output in plaintext in the form of X.509 certificates. The CAPWAP session key is output wrapped with the AP's RSA key, and the MFP MIC key and 802.11 PTK, 802.11 GTK are output encrypted with the CAPWAP session key. Asymmetric key establishment is used in the creation of session keys during EAP-TLS and EAP- FAST. Any keys not explicitly mentioned are not input or output. In accordance with FIPS 140-2 IG D.12, the cryptographic module performs Cryptographic Key Generation as per scenario 1 of section 4 in SP800-133. The resulting generated symmetric key and the seed used in the asymmetric key generation are the unmodified output from SP800-90A DRBG. The DRBG is seeded with a minimum of 256 bits of entropy strength prior to key generation.

CSPs below are stored in plaintext in both SDRAM and Flash.

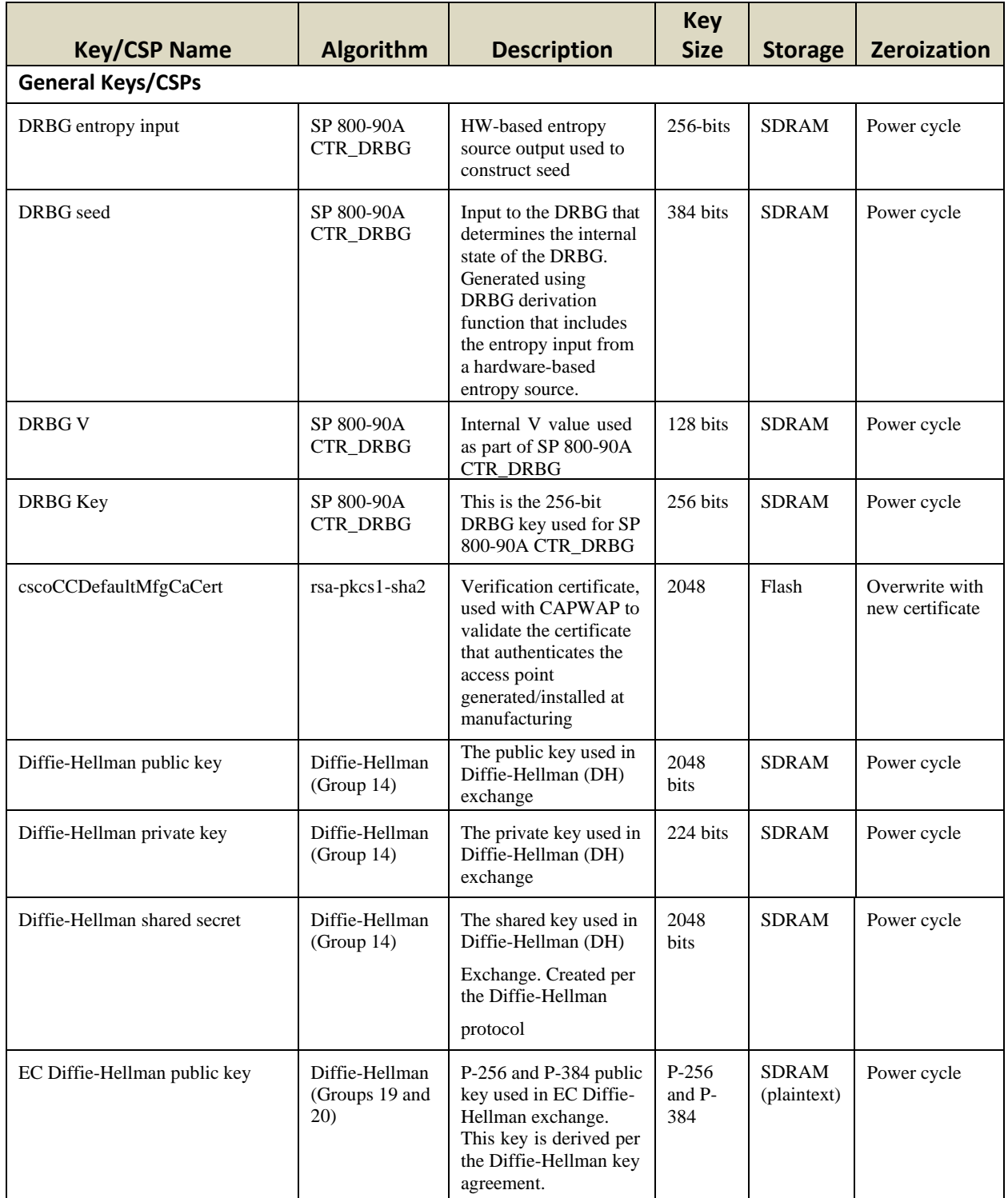

© Copyright 2020 Cisco Systems, Inc.

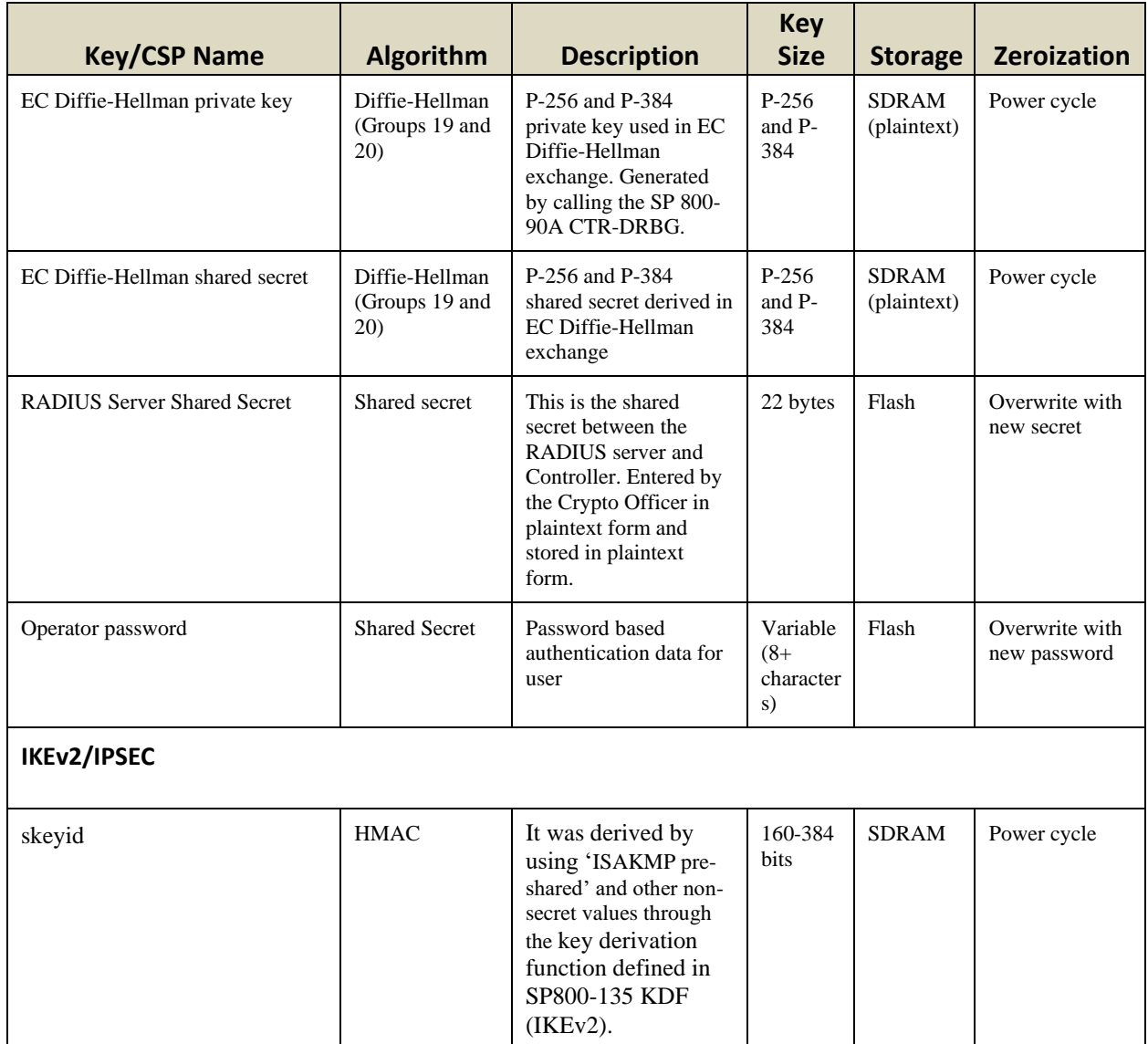

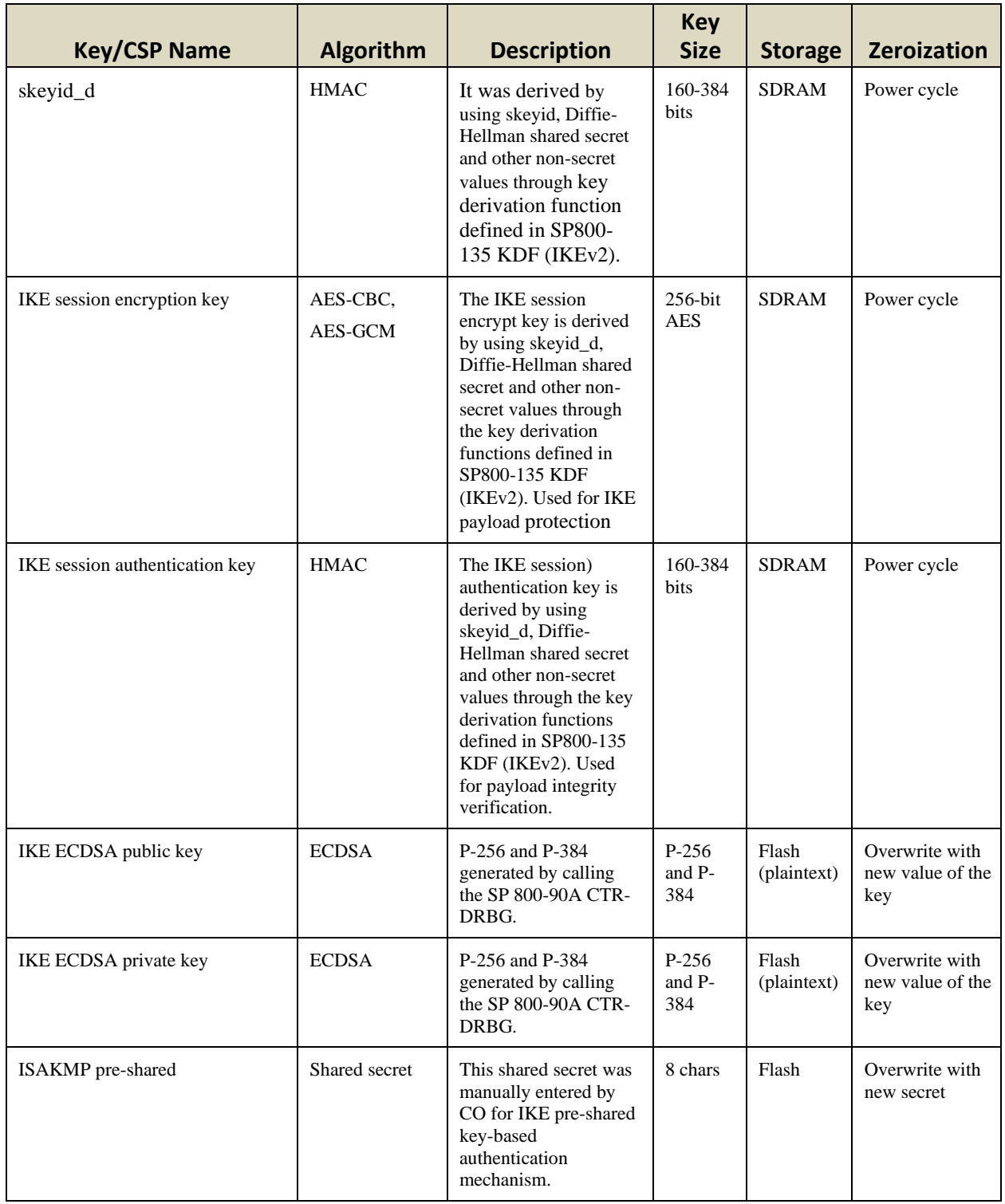

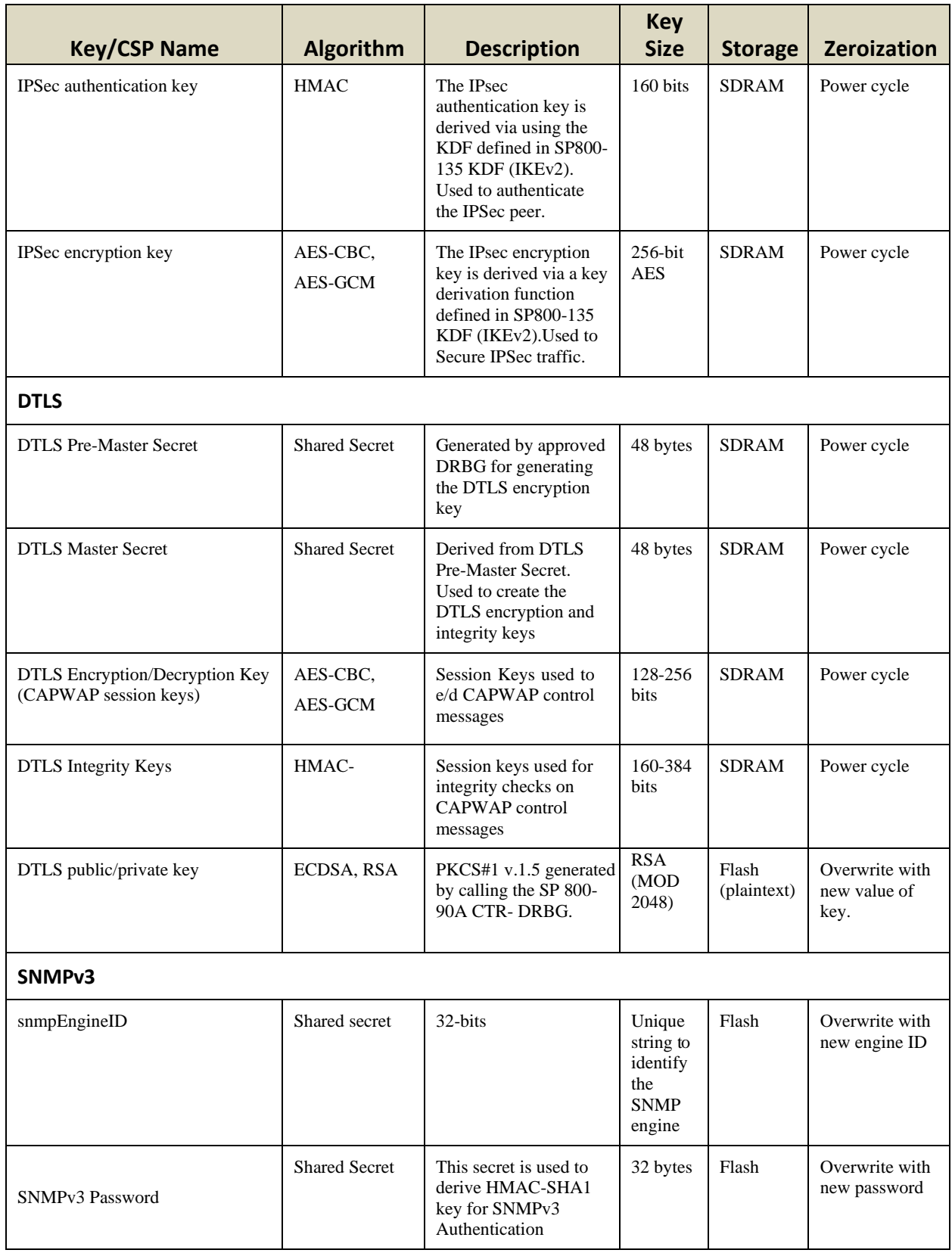

© Copyright 2020 Cisco Systems, Inc.

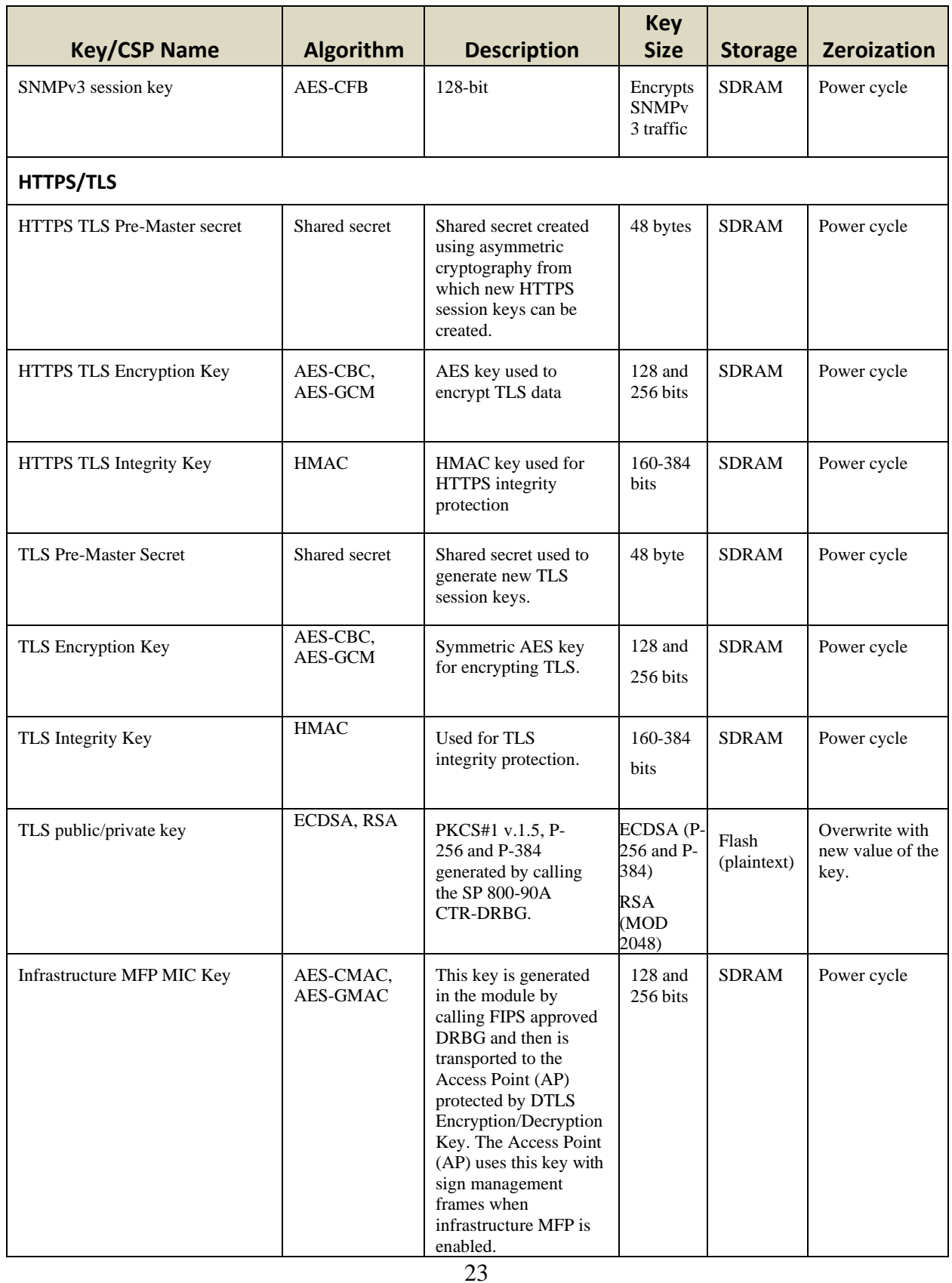

© Copyright 2020 Cisco Systems, Inc.

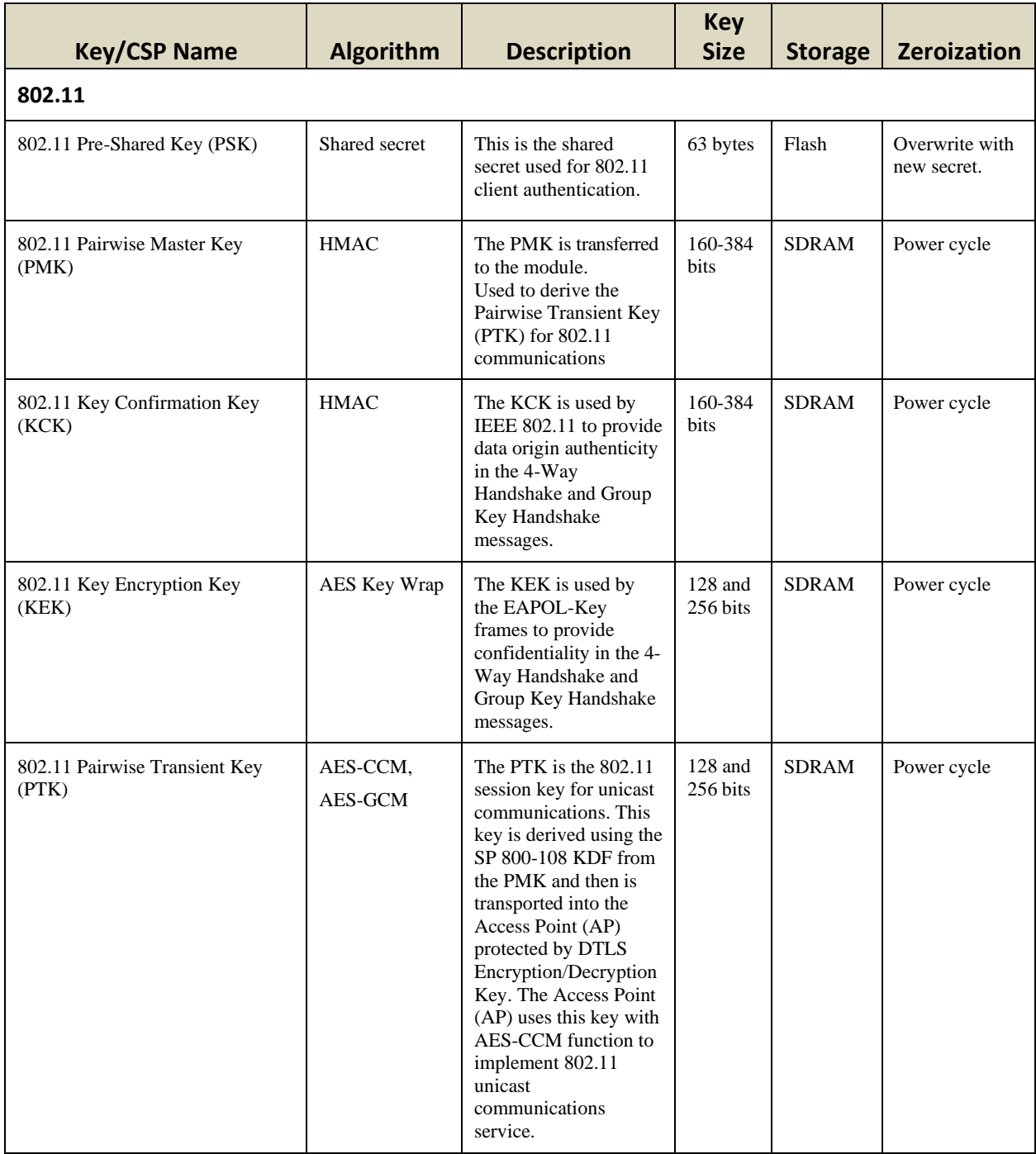

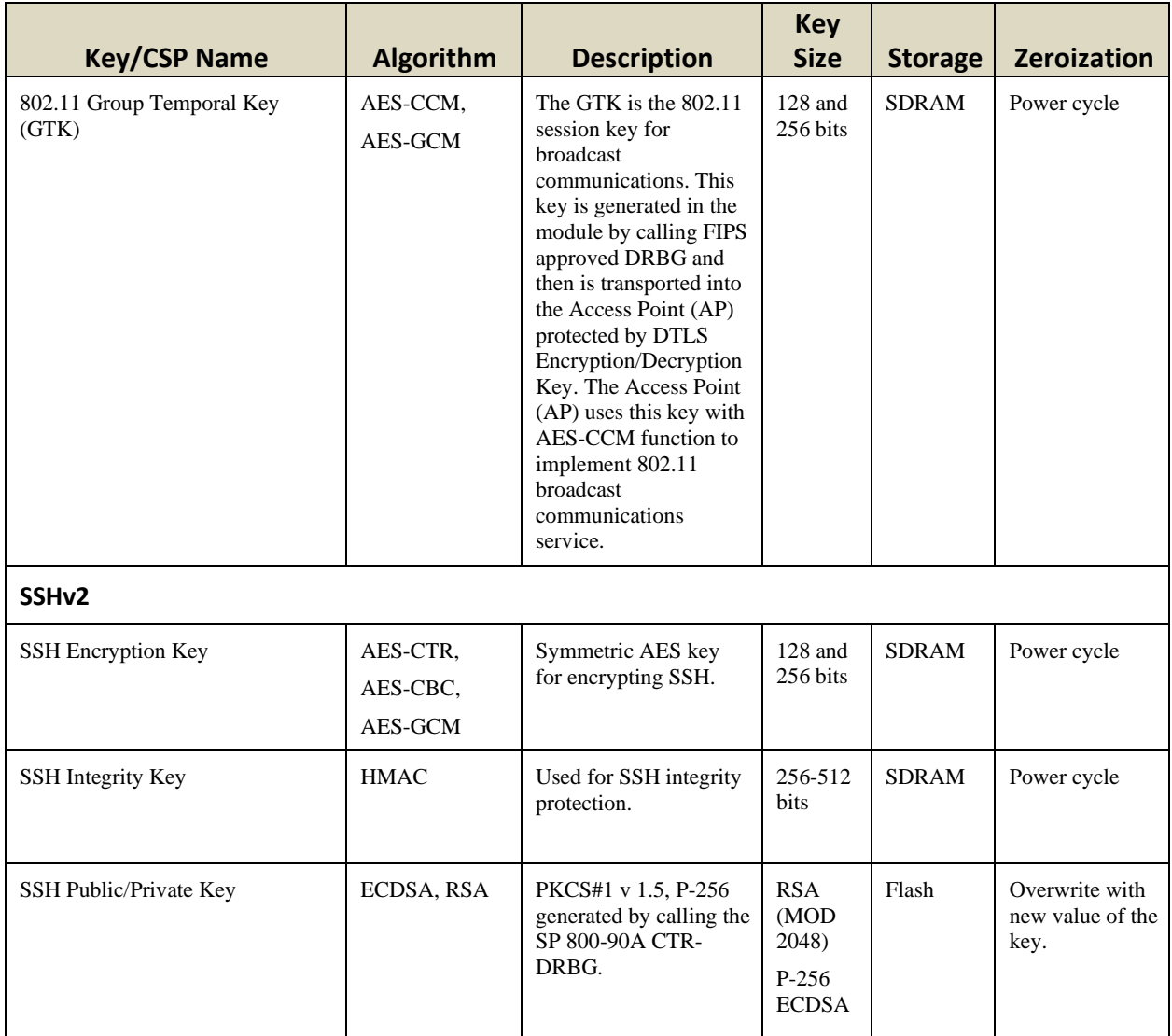

#### **Table 9: Cryptographic Keys and CSPs**

Note 1 to table: The KDF infrastructure used in DTLS v1.2 is identical to the ones used in TLS v1.2, which was certified by CVL Cert. #2076, #2058 and #2060.

Note 2 to table: The module's AES-GCM implementations conforms to IG A.5 Provision #1 following RFC 5288 for TLS. The module is compatible with TLSv1.2 and provides support for the acceptable GCM cipher suites from SP 800-52 Rev1, Section 3.3.1. Method ii) was used by the tester to demonstrate the module's compliance with the TLS provision for the AES GCM IV generation in IG A.5. The counter portion of the IV is set by the module within its cryptographic boundary. The restoration of the IV is in accordance with scenario 3 in IG A.5 in that a new AES GCM key is established. The construction of the 64-bit nonce\_explicit part of the IV is deterministic via a monotonically increasing counter. The module ensures that that when the deterministic part of the IV uses the maximum number of possible values, new session key is established and conforms with sections 7.4.1.1 and 7.4.1.2 of RFC 5246. A new key for AES

© Copyright 2020 Cisco Systems, Inc.

GCM encryption/decryption is established if the module's power is lost and then restored which is in accordance with scenario 3 in IG A.5.

Note 3 to the table: The module's AES-GCM implementations conforms to IG A.5 Provision #1 following RFC 7296 for IPSec/IKEv2. The module uses RFC 7296 compliant IKEv2 to establish the shared secret SKEYSEED from which the AES GCM encryption keys are derived. Method ii) was used by the tester to demonstrate the module's compliance with the IPSec provision for the AES GCM IV generation in IG A.5. The restoration of the IV is in accordance with scenario 3 in IG A.5 in that a new AES GCM key is established. The construction of the last 64-bit of the "nonce" (the IV in RFC 5282) is deterministic via a monotonically increasing counter. The module ensures that when the deterministic part of the IV in RFC 5282 (i.e. last 64 bits of "nonce") uses the maximum number of possible values, a new encryption key for the security association as per RFC 7296 is established. A new key for AES GCM encryption/decryption is established if the module's power is lost and then restored which is in accordance with scenario 3 in IG A.5.

Note 4 to the table: For the SSH Encryption GCM key, the IV construction is in accordance with RFC 5647 Section 7. A 96-bit IV is constructed using a 32-bit fixed field and a 64-bit invocation counter field. The invocation field is treated as a 64-bit integer and is incremented after each invocation of AES-GCM to process a binary packet. A 32-bit block counter is also used. The counter is initially set to 1 and incremented as each keystream block of 128-bits is produced. The counter portion of the IV is set by the module within its cryptographic boundary. The use of AES GCM for SSH meets FIPS 140-2 IG A.5 scenario #4.

Note 5 to table: No parts of the SSH, TLS and IPSec protocols, other than the KDFs, have been tested by the CAVP and CMVP.

### <span id="page-25-0"></span>2.9 Self-Tests

The modules include an array of self-tests that are run during startup and periodically during operations to prevent any secure data from being released and to ensure all components are functioning correctly.

Power On Self-Tests Performed:

- Firmware Integrity Test RSA 2048 with SHA-512
- CiscoSSL FOM algorithm implementation
	- AES encryption KAT
	- AES decryption KAT
	- AES CCM encryption KAT
	- AES CCM decryption KAT
	- AES GCM encryption KAT
	- AES GCM decryption KAT
	- HMAC SHA-1 KAT

© Copyright 2020 Cisco Systems, Inc.

- HMAC SHA-256 KAT
- HMAC SHA-384 KAT
- HMAC SHA-512 KAT
- ECDSA sign and verify KATs
- ECDH KAT
- KBKDF KAT
- RSA sign and verify KATs
- SP 800-90A DRBG KAT
- SP 800-90A Section 11 Health Tests
- CN7240 algorithm implementation (3504)
	- AES encryption KAT
	- AES decryption KAT
	- SHA-1 KAT
	- $\bullet$  SHA-256 KAT
	- SHA-384 KAT
	- SHA-512 KAT
	- HMAC SHA-1 KAT
	- HMAC SHA-256 KAT
	- HMAC SHA-384 KAT
	- HMAC SHA-512 KAT
- CN6870 algorithm implementation (5520/8540)
	- AES encryption KAT
	- AES decryption KAT
	- SHA-1 KAT
	- SHA-256 KAT
	- SHA-384 KAT
	- $\bullet$  SHA-512 KAT
	- HMAC SHA-1 KAT
	- HMAC SHA-256 KAT
	- HMAC SHA-384 KAT
	- HMAC SHA-512 KAT

The module performs all power-on self-tests automatically at boot. All power-on self-tests must be passed before a role can perform services. The power-on self-tests are performed after the cryptographic systems are initialized but prior to the initialization of the LAN's interfaces; this prevents the module from passing any data during a power-on self-test failure.

Conditional Tests Performed:

- Continuous Random Number Generator Test for the FIPS-approved DRBG
- Continuous Random Number Generator Test for the non-approved NDRNG
- ECDSA pairwise consistency test

© Copyright 2020 Cisco Systems, Inc.

- RSA pairwise consistency test
- Firmware Load test using a 2048-bit/SHA-512 RSA-Based integrity test to verify firmware to be loaded into the module.

Note: As per IG 9.1 and IG 9.2, if module performs an HMAC SHA self-tests and if this test passes, this assures the health of underlying SHA implementations for CiscoSSL FOM algorithm implementation

### 2.10 Physical Security

The modules are production grade multi-chip standalone cryptographic modules that meet level 1 physical security requirements.

# <span id="page-28-0"></span>**3 Secure Operation**

The module meets all the Level 1 requirements for FIPS 140-2. The module is shipped only to authorized operators by the vendor, and the modules are shipped in Cisco boxes with Cisco adhesive, so if tampered with the recipient will notice. Follow the setting instructions provided below to place the module in a FIPS-approved mode. Operating this module without maintaining the following settings will remove the module from the FIPS approved mode of operation.

It should also be noted that the module is shipped to the customer site without the firmware pre-installed on the device. This means that the module arrives at the customer in a non-compliant state until such time as the Crypto Officer has performed the following steps:

- downloaded the module's correct FIPS firmware image (via a secure method from [https://software.cisco.com/\)](https://software.cisco.com/)
	- AIR-CT5520-K9-8-10-121-0.aes for 5520
	- AIR-CT8540-K9-8-10-121-0.aes for 8540
	- AIR-CT3504-K9-8-10-121-0.aes for 3504
- verified the integrity of the firmware image file (by calculating an MD5 or a SHA512 checksum value of the downloaded image file and comparing it with values provided on the Cisco download page),
- installed the firmware onto the module, and
- has performed all of the correct initialization steps (see below) after which time the module will then be in a FIPS compliant state.

Only after a successful completion of all required FIPS POSTs in the FIPS compliant state, will the module be considered to be in a FIPS-approved mode of operation.

The modules support the following FIPS 140-2 approved algorithm implementations, CiscoSSL FOM 6.2, OCTEON III Family Crypto Engine (Hardware version: CN7240), and OCTEON II CN6700/CN6800 Series Die (Hardware version: CN6870).

New firmware versions within the scope of this validation must be validated through the FIPS 140-2 CMVP. Follow the setting instructions provided below to place the module in FIPSapproved mode. Operating the module without maintaining the following settings will remove the module from the FIPS approved mode of operation.

The Crypto Officer must configure and enforce the following initialization steps:

1. Enable FIPS Mode of Operations

The following CLI command places the controller in FIPS mode of operations, enabling all necessary self-tests and algorithm restrictions:

29

# > **config switchconfig fips-prerequisite enable**

2. Configure HTTPS Certificate

The following command configures the controller to use the manufacture-installed Cisco device certificate for the HTTPS server. It must be executed after enabling FIPS mode of operations:

#### > **config certificate use-device-certificatewebadmin**

3. Configure Authentication Data

All users shall have a password containing 8 or more characters, including numbers and letters. A crypto officer can use the following CLI command to set user passwords:

#### >**config mgmtuser password** *username password*

Note that this and all subsequent configuration steps may also be performed through HTTPS. However, only the CLI commands are included in this document. It is the Crypto Officer's responsibility to securely deliver the password over to User.

4. Configure Communications with RADIUS

Communications between the controller and RADIUS shall be configured for using RADIUS over IPSec.

5. IPSec/IKEv2

The controller should be configured to communicate with RADIUS via IPSec. Configuring Radius without enabling IPSec is considered as Non-Approved service. Refer to the document at the following link for additional instructions:

[https://www.cisco.com/en/US/products/ps6366/products\\_tech\\_note09186a0080a829b8.shtml](https://www.cisco.com/en/US/products/ps6366/products_tech_note09186a0080a829b8.shtml)

In addition, please be aware that AES is the only allowed symmetric algorithm used in IPSec/IKEv2 encryption/decryption operations in FIPS mode.

6. Configure Pre-shared Keys for 802.11

802.11 Pre-shared key (PSK) is an optional mode permitted by this security policy. Generation of pre-shared keys is outside the scope of this security policy, but they should be entered as 64 hexadecimal values (256 bits) by the following command syntax:

#### > **config wlan security wpa akm psk enable** *index* > **config wlan security wpa akm psk set-key hex** *key index*

Refer to Cisco Wireless LAN Controller Configuration Guide for additional instructions.

7. Configure Ciphersuites for 802.11

© Copyright 2020 Cisco Systems, Inc.

The following CLI commands create a wireless LAN, configure it to use WPA2, associate it with a RADIUS server, and enable it:

> **config wlan create index** *profile\_name ssid* > **config wlan radius\_server auth add** *index radius-server-index* > **config wlan enable** *index*

#### 8. Configure SNMPv3

Only SNMPv3 with HMAC-SHA-1 is permitted by this security policy. The user passwords shall be selected to be 8 or more characters, including numbers and letters. This has been tested and is FIPS compliant.

The following CLI commands enable SNMPv3 with HMAC-SHA1:

> **config snmp version v1disable**

> **config snmp version v2cdisable**

> **config snmp version v3 enable**

> **configsnmpv3user create** *username* <**ro**|**rw**>**hmacsha aescfb128** *authkey encryptkey*

9. Configure Data DTLS (optional)

The crypto officer may configure the module to use CAPWAP data encryption. CAPWAP data packets encapsulate forwarded wireless frames. Configuring the module to use CAPWAP data encryption is optional.

The following CLI commands enable DTLS data encryption for access points on the controller:

To enable or disable data encryption for all access points or a specific access point, enter this command:

#### a. **>config ap link-encryption** {**enable** | **disable**} {**all** | *Cisco\_AP*}

When prompted to confirm that you want to disconnect the access point(s) and attached client(s), enter

**b.** >**Y**

To save your changes, enter this command:

#### **c. >save config**

Refer to the Cisco Wireless LAN Controller Configuration Guide for additional instructions.

#### 10. Save and Reboot

© Copyright 2020 Cisco Systems, Inc.

After executing the above commands, you must save the configuration and reboot the system:

- **a. save config**
- **b. reset system**

© Copyright 2020 Cisco Systems, Inc. This document may be freely reproduced and distributed whole and intact including this Copyright Notice.